# 

# MKC Michels & Kleberhoff Computer GmbH

Vohwinkeler Str. 58, D-42329 Wuppertal Tel.: ++49 (0)202 27317 0 Fax: ++49 (0)202 27317 49 Internet: http://www.mkc-gmbh.de

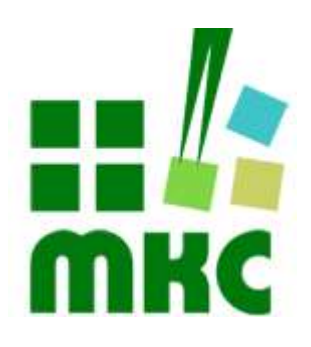

# Technisches Handbuch

eNetEval.1807

#### Hinweise:

Die Informationen in diesem Handbuch wurden sorgfältig zusammengestellt und überprüft. Dieses Handbuch wird stetig auf dem aktuellen Zustand gehalten. Jedoch wird von MKC keine Gewähr für fehlerhafte Informationen übernommen.

MKC behält sich das Recht vor, jederzeit ohne weitere Ankündigung technische Änderungen zur Verbesserung der Zuverlässigkeit, der Funktion oder des Designs der Produkte und Überarbeitungen des Handbuchs durchzuführen. Änderungen des Handbuchs zwischen 2 Ausgaben werden im Text nicht markiert.

Das Datum einer Ausgabe bezieht sich auf das Handbuch. Dieses muss nicht mit dem Datum der Änderung der Hardware oder Software übereinstimmen. Bei der Versionsgeschichte wird der Grund für die Handbuch Änderungen genannt.

MKC übernimmt keine Haftung für die Anwendung des hier beschriebenen Produktes. MKC übernimmt weiterhin keine Haftung für Schäden oder Folgeschäden, die durch Verwendung dieses Produktes entstehen. Diese Haftungseinschränkung bezieht sich sowohl auf jeden direkten Abnehmer sowie auf alle seine Kunden und alle Anwender des Produktes.

Es gelten ausschließlich die in diesem Dokument gemachten Zusagen über die Anwendbarkeit des hier beschriebenen Produktes.

#### Kommentare:

Kommentare oder Korrekturen jedweder Art sind dem Autor jederzeit willkommen. Senden Sie diese bitte an:

#### MKC Michels & Kleberhoff Computer GmbH Vohwinkeler Str. 58 42329 Wuppertal

oder

info@mkc-gmbh.de

#### Handbuch Versionen

Änderungen im Handbuch werden durch eine Erhöhung der Ausgabenummer angezeigt. Handbücher, deren Ausgabe durch einen Buchstaben gekennzeichnet ist, sind vorläufige Handbücher und stimmen möglicherweise noch nicht vollständig mit dem endgültigen Produkt überein. Die erste Ausgabe, die nicht mehr als vorläufig anzusehen ist, beginnt mit der Nummerierung "1".

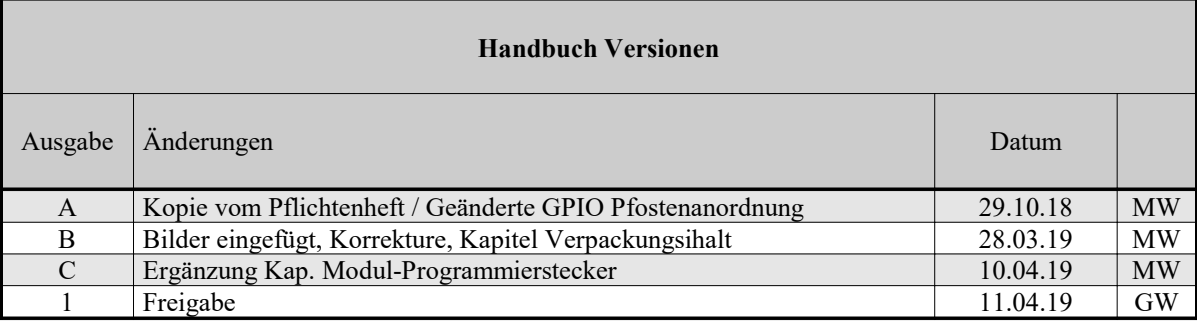

#### Lieferversionen

Eine komplette Übersicht aller Möglichkeiten finden Sie auf unserer Internetseite.

Selbstverständlich sind auch Sonderbestückungen, Anpassungen an Ihre Prozessumgebung, usw. nach Absprache möglich. Falls Sie Wünsche, Vorschläge oder kritische Anmerkungen haben, nehmen Sie bitte Kontakt mit uns auf.

# **Inhaltsverzeichnis**

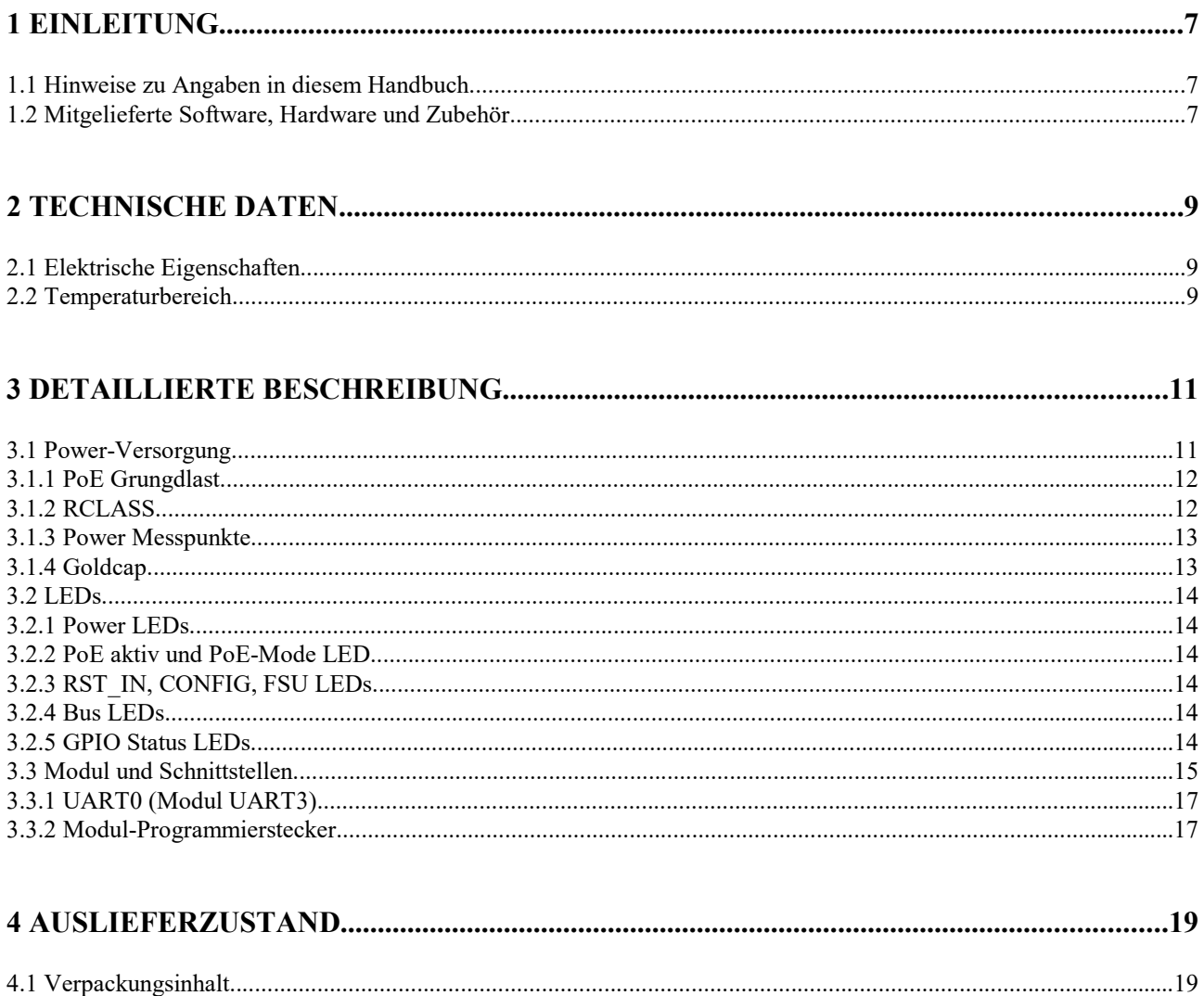

# Liste der Abbildungen

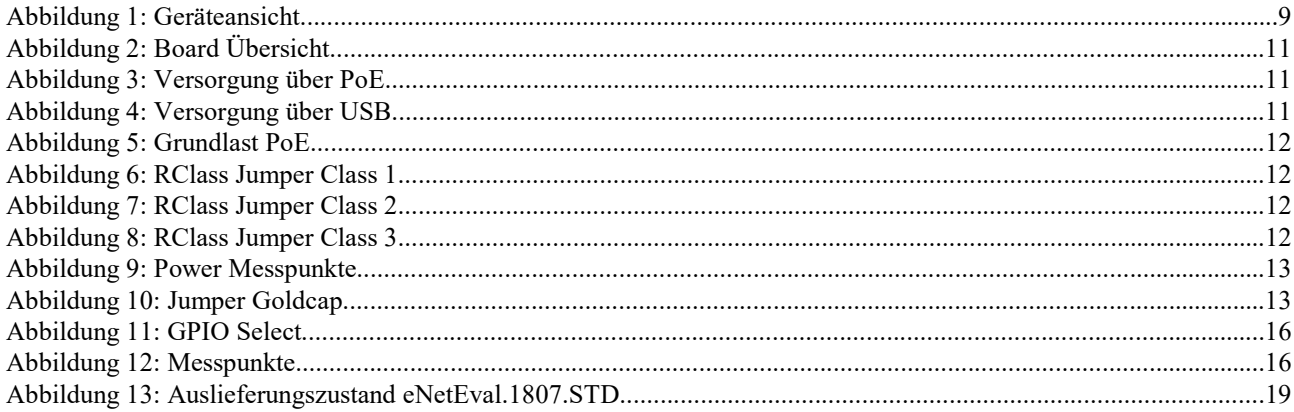

# **Liste der Tabellen**

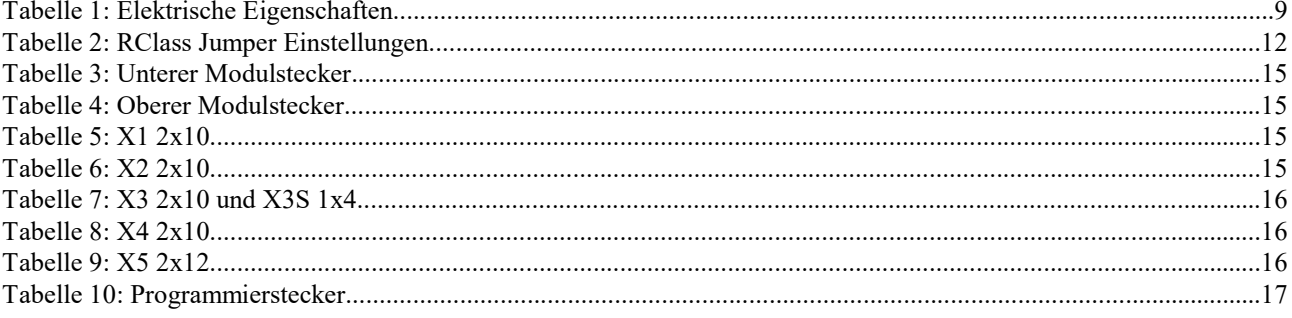

## 1 Einleitung

Die eNetEval.1807 ist ein Testboard für die MKC eNetMini.1806 Module

Zu diesem Zweck sind alle Signale des Moduls über Pfosten verfügbar. Zusätzlich ist ein Debug-Interface zur Programmentwicklung vorhanden.

Die eNetEval.1807 verfügt über eine eigene Stromversorgung, kann aber auch bei entsprechender Modulvariante von diesem über POE gespeist werden.

#### 1.1 Hinweise zu Angaben in diesem Handbuch

#### Zahlenangaben

Hexadezimale Zahlen werden in diesem Handbuch durch ein vorangestelltes Dollarzeichen "\$" gekennzeichnet. Andere geläufige Schreibweisen für Hexadezimale Zahlen sind z.B. durch den Präfix "0x" oder den Suffix "h" in der Literatur angegeben. Sie werden hier nur der Vollständigkeit halber erwähnt.

Um die Lesbarkeit von langen hexadezimalen Zahlen zu verbessern, werden diese von rechts durch einen Punkt in 4er Gruppen unterteilt. Eine mathematische Bedeutung liegt diesem Punkt nicht zugrunde.

#### Logikpegel

Alle Logikpegel werden in diesem Handbuch mit "HIGH" und "LOW" bezeichnet. Signale die, als activ-low beschrieben werden, sind durch den Präfix "/" gekennzeichnet.

#### Hardware Konfiguration

Die Lage aller Jumper und Lötbrücken der Beschreibung der Platine zu entnehmen. Die Position 1 eines Jumpers oder einer Lötbrücke ist durch eine zusätzliche Markierung hervorgehoben. Jumper bzw. Steckverbinder sind grundsätzlich mit "J" oder mit "X" gekennzeichnet. Alle Lötbrücken sind mit "JB" bezeichnet. Bei der Beschreibung der einzelnen Konfigurationsmöglichkeiten geben die grau hinterlegten Felder den Auslieferzustand der Karte wieder.

#### **Lieferversionen**

Die unten angegebenen Lieferversionen sind zur Zeit verfügbar. Damit ist nicht zugesagt, dass alle diese Versionen weiterhin lieferbar bleiben. MKC behält sich das Recht vor, die Produktion dieser Hardware oder Software aus technischen Gründen ohne vorherige Ankündigung einzustellen.

#### Vorläufige Angaben

In dieser Handbuchversion sind mehrere Kapitel noch vorläufig, diese Stellen sind mit dem Textzusatz 'TDB: …' an den entsprechenden Stellen gekennzeichnet.

#### 1.2 Mitgelieferte Software, Hardware und Zubehör

Wir stellen alle Softwaremodule auf unserer Homepage (www.mkc-gmbh.de) in der aktuellen Auslieferversion für unsere Kunden zur Verfügung.

Kundenspezifische Änderungen (OEM) an der Homepage, Firmware, weitere Schnittstellen und Anpassungen sind prinzipiell möglich. Auch können Erweiterungen, um das Gerät als eigenständigen Controller einsetzen zu können, jederzeit implementiert werden.

# 2 Technische Daten

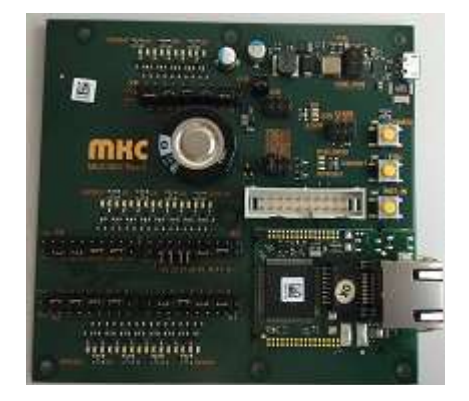

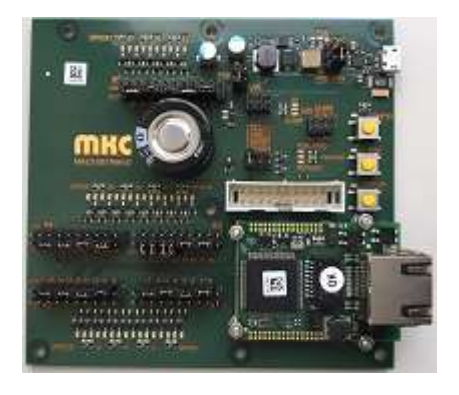

Abbildung 1: Geräteansicht

- Direkt aufgelötetes eNetMini.1806 Modul
- Versorgung über Micro-USB (5V) oder PoE (Variante POE)
- Serielle Schnittstelle über UART-USB Wandler (Micro-USB-Buchse), per Jumper abschaltbar
- Alle GPIO auf Pfosten geführt
- LEDs an allen GPIO (über MOSFETS entkoppelt)
- Taster für RESET IN, FSU und CONFIG, parallel dazu LEDs
- LED an RESET\_OUT und CLKOUT
- eNetMini Modul Debug Stecker
- Goldcap für RTC-Datenerhalt mit Ladeschaltung, per Jumper abschaltbar
- Testpunkte und LEDs für 5V, 3.3V und GND
- Per Jumper auswählbarer RCLASS (POE)

#### 2.1 Elektrische Eigenschaften

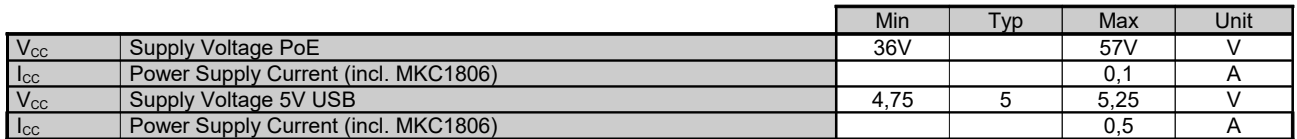

Tabelle 1: Elektrische Eigenschaften

#### 2.2 Temperaturbereich

- Arbeitstemperatur: 0 bis 50º Celsius Umgebungstemperatur
	- Lagertemperatur: 0 bis 70º Celsius Umgebungstemperatur
- relative Feuchte: 0 ... 90%, nicht kondensierend

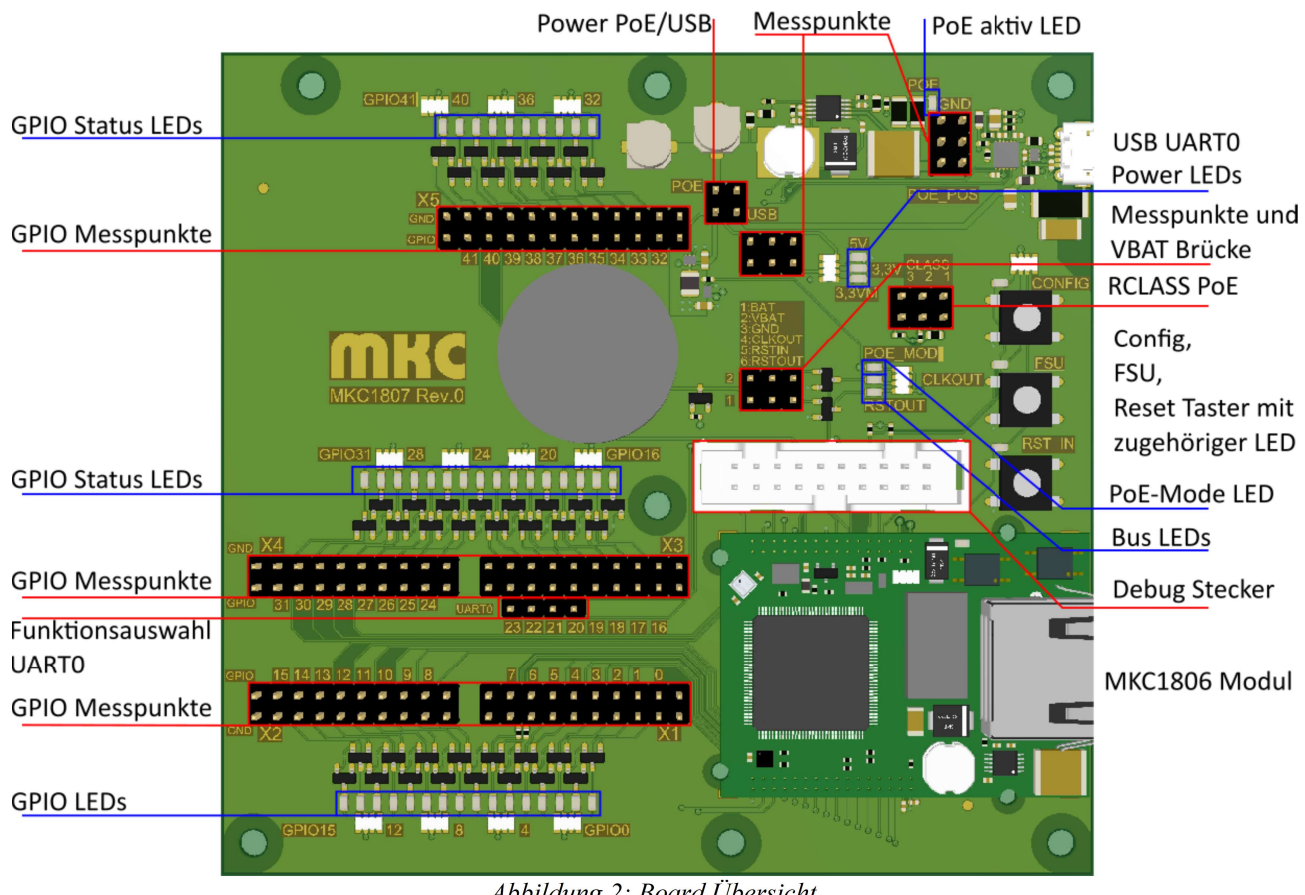

# 3 Detaillierte Beschreibung

Abbildung 2: Board Übersicht

#### 3.1 Power-Versorgung

Die eNetEval.1807 benötigt 5V als Versorgungsspannung

Als 5V Quelle dient entweder ein eNetMini.1806.POE Modul oder ein USB Master an der Mikro-USB (UART0) Buchse. In der POE Varinate wird die PoE Spannung des Moduls auf einen 5V DC-DC Wandler geführt. Über einen Jumper wird die 5V Quelle der eNetEval.1807 ausgewählt (Modul oder USB). In der STD Variante ist nur die Versorgung über USB möglich. Aus dieser 5V Quelle wird die benötigte 3,3V Spannung abgeleitet.

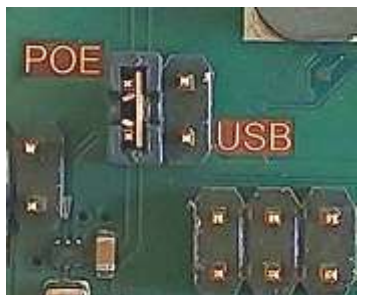

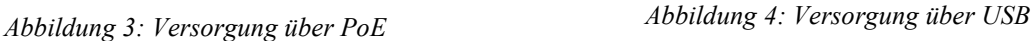

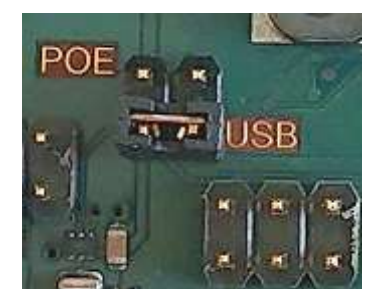

Ein dedizierter Pin der Modulkontakte zeigt der eNetEval.1807, ob es sich um eine PoE Variante des Moduls handelt und somit seine 3,3V selbst erzeugt oder ob es mit 3,3V versorgt werden muss. Wird bei gestecktem PoE Modul der 5V-Auswahljumper auf USB gesetzt, arbeiten das modul und die eNetEval.1807 mit jeweils autarker Spannungsversorgung.

# 3.1.1 PoE Grungdlast

In der PoE Spezifikation ist für ein PoE Powered-Device eine Grundlast von 5-10mA im Betrieb vorgeschrieben, damit der PoE Switch ein aktives Device erkennen kann. Liegt die Grundlast unter dieser Schwelle, schaltet der Switch die Versorgung ab.

Je nach Firmware im Modul liegt die Stromaufnahme von unter dieser Schwelle. Um die Grundlast zu gewährleisten, ist auf der eNetEval.1807 eine LED vorgesehen, die per Jumper zuschaltbar ist. Bei gestecktem Jumper ist diese LED aktiv.

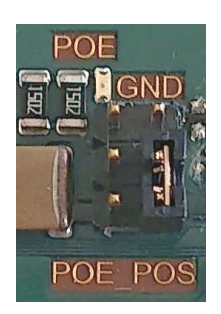

Abbildung 5: Grundlast PoE

## 3.1.2 RCLASS

Auf dem Modul befindet sich ein 4K42 Widerstand, der PoE-Class 0 für das Modul konfiguriert. Durch Zuschaltung paralleler Widerstände mittels Jumper auf der eNetEval.1807 lassen sich die Klassen 1-3 einstellen.

| Class | <b>RCLASS</b> | Sollwert           | Parallele Widerst.  | <b>Istwert Parallel</b> |  |
|-------|---------------|--------------------|---------------------|-------------------------|--|
|       | 4420 Ohm      | $- - -$<br>$- - -$ |                     | 4420 Ohm                |  |
|       | 953 Ohm       | 1215 Ohm           | 1K21                | 1210 Ohm                |  |
|       | 549 Ohm       | 627 Ohm            | 1K21     1K3        | 627 Ohm                 |  |
|       | 357 Ohm       | 388 Ohm            | 1K21     1K3     1K | 385 Ohm                 |  |

Tabelle 2: RClass Jumper Einstellungen

Hinweis: Standard Einstellung fett dargestellt.

Um die Klassen 1, 2 bzw. 3 einzustellen müssen die Jumper der niedrigeren Klassen ebenfalls gesteckt werden.

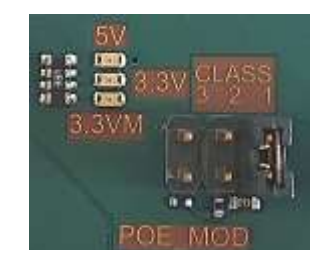

Abbildung 6: RClass Jumper Class 1 Abbildung 7: RClass Jumper Class 2 Abbildung 8: RClass Jumper Class 3

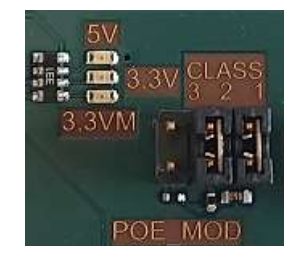

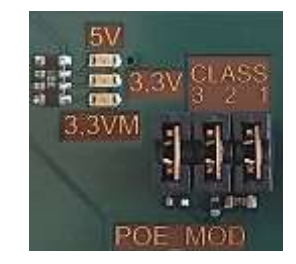

### 3.1.3 Power Messpunkte

Die verschiedenen Spannungslevel PoE, 5V, 3,3V, 3,3VM (Modul) und GND sind über Messpunkte abgreifbar und können so leicht überprüft werden.

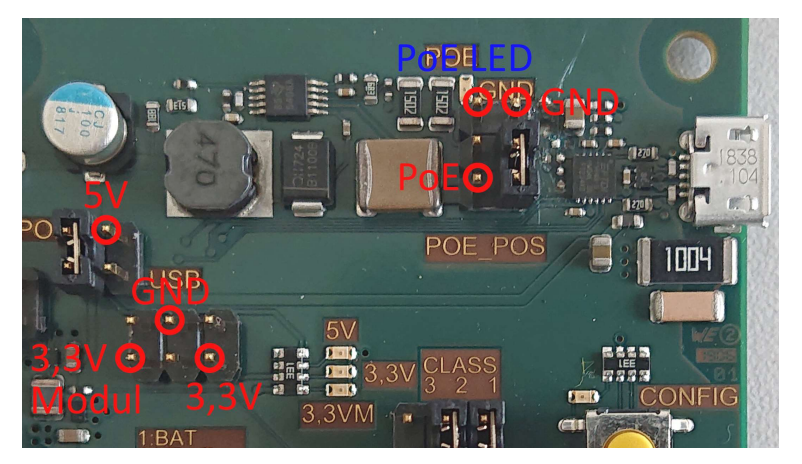

Abbildung 9: Power Messpunkte

# 3.1.4 Goldcap

Auf der eNetEval.1807 ist ein Goldcap zur Pufferung der RTC auf dem Modul platziert. Er wird über einen Jumper mit dem VBAT Eingang des Moduls verbunden.

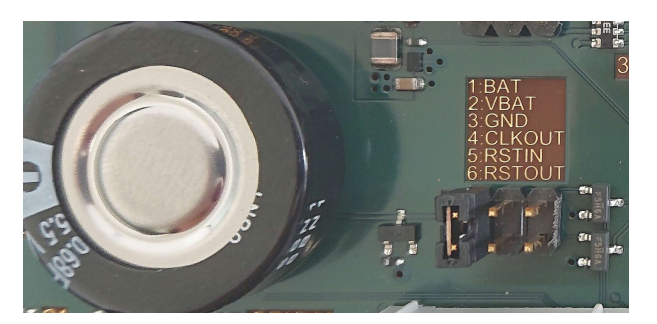

Abbildung 10: Jumper Goldcap

#### 3.2 LEDs

Auf der eNetEval.1807 befinden sich 52 grüne LEDs um verschiedene Betriebszustände an zu zeigen.

#### 3.2.1 Power LEDs

Die drei Power LEDs zeigen an, ob die jeweilige Spannung vorhanden ist. Sie sind im Kupfer beschriftet.

- 5V Die Eingangspannung der eNetEval.1807, entweder aus der PoE Spannung des Moduls erzeugt oder
- vom USB Stecker bereitgestellt, je nach Stellung des Jumpers 5V Quelle.
- 3,3V Aus den 5V von einem onboard Regler erzeugt.
- 3,3VM Die Spannung an den 3,3V Pins des Moduls

#### 3.2.2 PoE aktiv und PoE-Mode LED

Die im Kupfer mit POE beschriftete PoE aktiv LED zeigt an, dass das Modul die PoE Spannung liefert. Sie ist über einen Jumper angebunden und somit abschaltbar. Sie dient als Grundlast für die PoE-Spannung (siehe Kapitel PoE Grungdlast).

Die im Kupfer mit PoE Mode beschriftete LED zeigt, dass ein Modul mit PoE verbunden ist. Eine leuchtende LED bedeutet nicht, dass die eNetEval.1807 vom Modul versorgt wird, sondern lediglich, dass die Möglichkeit besteht (siehe Kapitel Power-Versorgung).

#### 3.2.3 RST\_IN, CONFIG, FSU LEDs

Diese LEDs liegen direkt neben den gleichnamigen Tastern und sind aktiv, wenn der Taster gedrückt ist oder wenn der verbundene Pin der SPU auf den Ausgang geschaltet ist und ein Low-Pegel ansteht.

#### 3.2.4 Bus LEDs

Im Kupfer beschriftet mit CLK\_OUT und /RST\_OUT. Diese LEDs zeigen den Zustand der entsprechenden Pins des Moduls. Ein High-Pegel aktiviert die LEDs.

#### 3.2.5 GPIO Status LEDs

Im Kupfer beschriftet mit GPIO0 bis GPIO41. Diese LEDs zeigen den Zustand der entsprechenden Pins des Moduls. Ein High-Pegel aktiviert die LEDs.

#### 3.3 Modul und Schnittstellen

In Tabelle 3 und 4 ist die Belegung des Modulsteckers abgebildet. Alle mit GPIO bezeichneten Pins sind auf unterschiedliche Funktionen programmierbar. Genaueres hierzu finden sie im Handbuch zur eNetMini.1806.

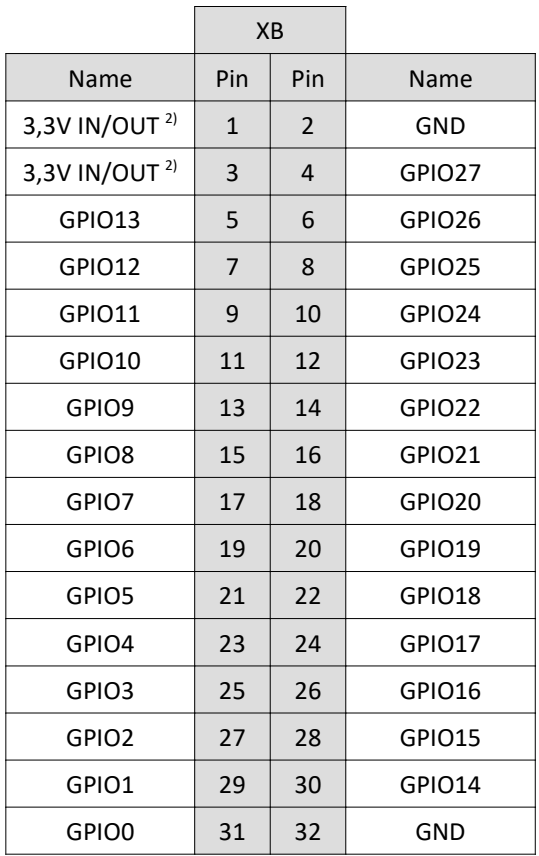

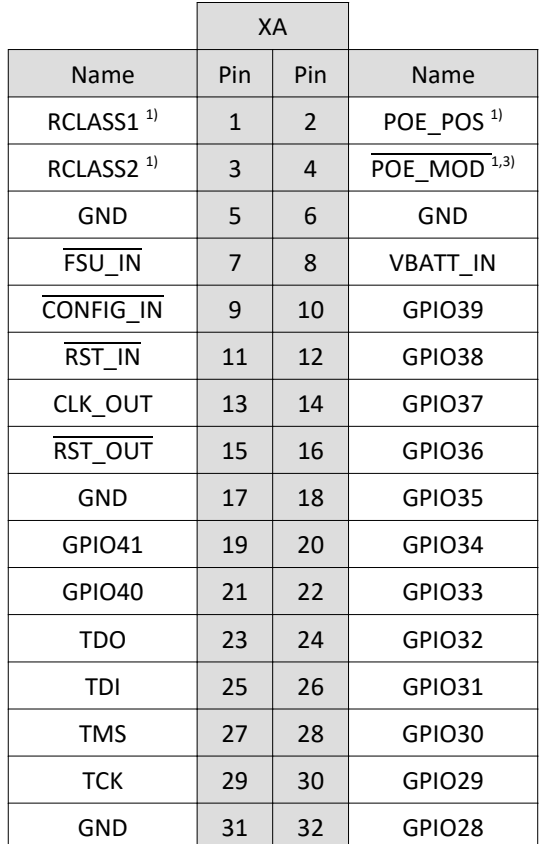

Tabelle 3: Unterer Modulstecker

Tabelle 4: Oberer Modulstecker

Unterschiede bei Modulvarianten:

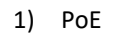

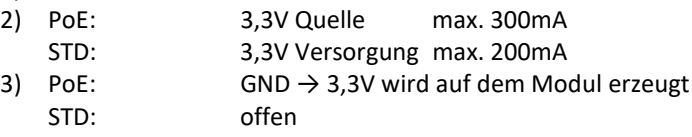

Über vier 20-polige und einen 24-poligen Pfosten können alle GPIO Signale abgegriffen werden um sie mit anderer Hardware zu verbinden. Alternativ können auch die benachbarten GPIO miteinander verbinden werden. Die Schnittstelle UART0 wird über vier zusätzliche Pins angeschlossen.

In den folgenden Tabellen sind die 2-reihigen Pfosten so dargestellt, wie sie bei lesbarer Beschriftung auf der Platine orientiert sind.

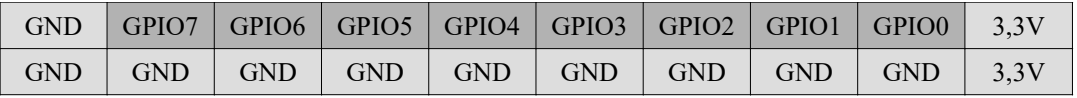

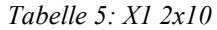

|                           |  |  | GND GPIO15 GPIO14 GPIO13 GPIO12 GPIO11 GPIO10 GPIO9 GPIO8 3,3V                |  |  |
|---------------------------|--|--|-------------------------------------------------------------------------------|--|--|
| $GND$ $\mid$ $GND$ $\mid$ |  |  | $\mid$ GND $\mid$ GND $\mid$ GND $\mid$ GND $\mid$ GND $\mid$ GND $\mid$ 3.3V |  |  |

Tabelle 6: X2 2x10

| <b>GND</b>        | $GND$ | GND        | $\overline{\phantom{a}}$ GND $\overline{\phantom{a}}$ | <b>GND</b> | GND GND | <b>GND</b> | GND                                                              | 3.3V |
|-------------------|-------|------------|-------------------------------------------------------|------------|---------|------------|------------------------------------------------------------------|------|
|                   |       |            |                                                       |            |         |            | GND GPIO23 GPIO22 GPIO21 GPIO20 GPIO19 GPIO18 GPIO17 GPIO16 3,3V |      |
| $ UART0 $ CTS $ $ |       | <b>RTS</b> | <b>RX</b>                                             | TX         |         |            |                                                                  |      |

Tabelle 7:  $X3$   $2x10$  und  $X3S$   $1x4$ 

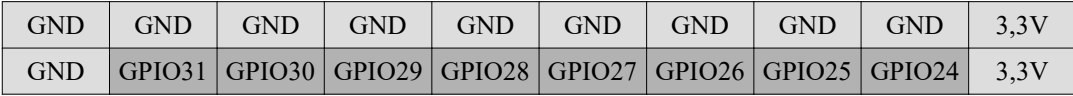

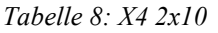

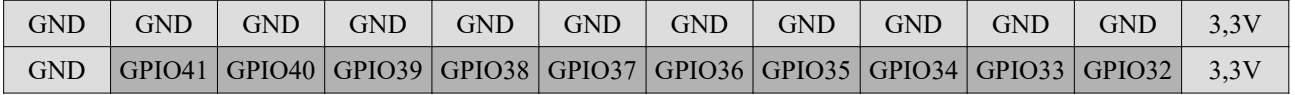

Tabelle 9: X5 2x12

Die Abbildung 12 zeigt mögliche Jumperstellungen. Oben links werden benachtbarte GPIO Signale des Moduls miteinander verbunden. Durch die Jumper oben rechts ist die UART0 Schnittstelle mit den entsprechenden GPIOs erreichbar und unten links sind die GPIOs mit Masse verbunden.

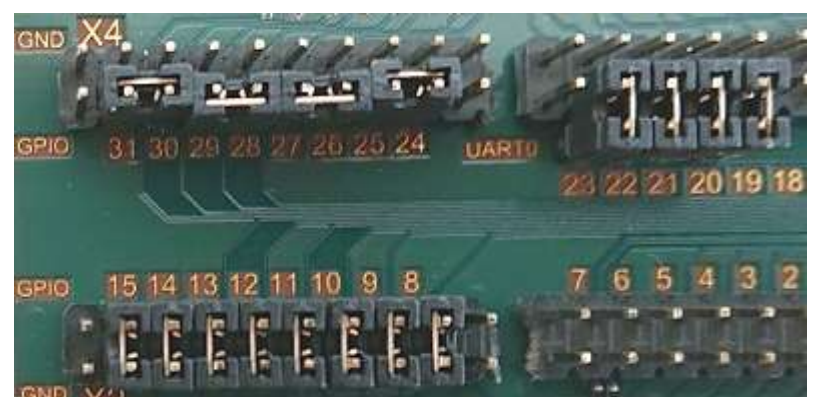

Abbildung 11: GPIO Select

Über einen weiteren Pfostenstecker sind noch die Signale CLKOUT, RST\_IN und RSTOUT verfügbar.

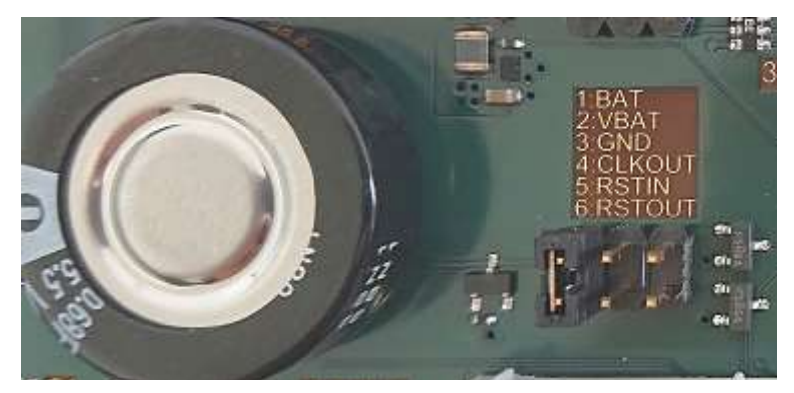

Abbildung 12: Messpunkte

#### 3.3.1 UART0 (Modul UART3)

Auf der eNetEval.1807 ist die serielle Schnittstelle (UART3) des eNetMini.1806 Moduls über ein UART to USB Interface (FTDI FT234) auf eine Micro USB Buchse verfügbar

Sofern über 4 Pins an X3 und in der Firmware aktiviert, ist an der MicroUSB Buchse die UART3 Schnittstelle des eNetMini.1806 Moduls über ein UART to USB Interface (FTDI FT234) verfügbar.

Auf der Homepage www.enetmini.de finden Sie im Downloadbereich (Design-Kits, eNetEval.1807) das Archiv UART3. Dieses enthält ein 'Code Composer-Studio 7' Projekt für die eNetEval.1807, welches ein Echo auf der seriellen Schnittstelle durchführt, wenn die Micro USB Buchse mit einer entsprechenden Gegenstelle verbunden ist.

#### 3.3.2 Modul-Programmierstecker

Durch den Programmierstecker lässt sich das Modul über die Evaluation Boards EK-TM4C12x-Reihe von Texas Instruments programmieren bzw. die Firmware debuggen.

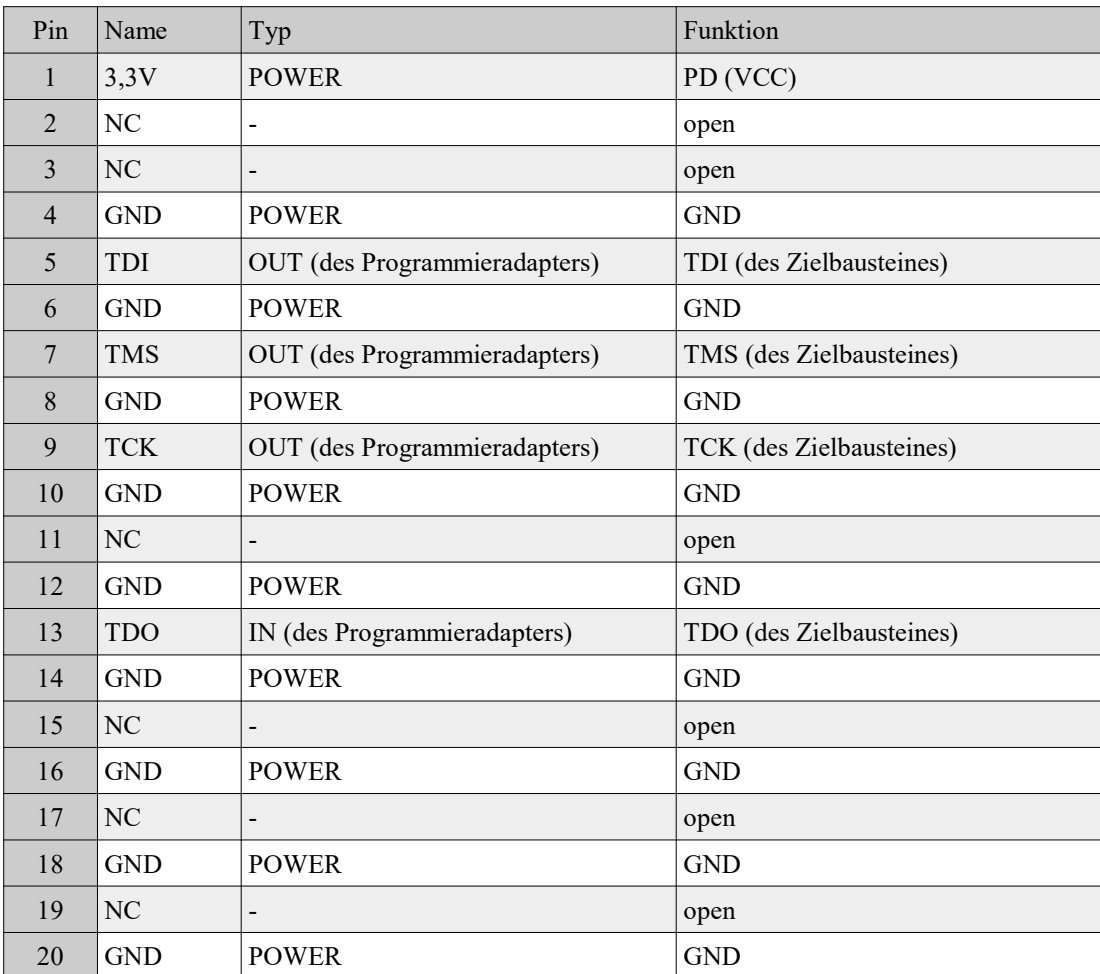

Tabelle 10: Programmierstecker

Hinweis: Die Belegung des Modul-Programmiersteckers entspricht den Vorgaben von Texas Instruments für den Anschluss von TI-Programmieradaptern in der Variante "ARM 20-Pin". Weiterführende Informationen finden Sie im Application Report "Using TM4c12x Devices Over JTAG Interface"

ww.ti.com/lit/an/spma075/spma075.pdf

# 4 Auslieferzustand

- 5V Quelle: USB oder POE je nach Bestellnummer
- PoE Grundlast: inaktiv (Jumper nicht gesetzt)
- 
- 
- 
- 

• Goldcap: aktiv (Jumper gesetzt)<br>• UART0: aktiv (über Jumper mit • UART0: aktiv (über Jumper mit GPIO 20-23 verbunden)<br>• X1, X2, X3, X4, X5: Jumper verbinden benachtbarte GPIOs (außer G • X1, X2, X3, X4, X5: Jumper verbinden benachtbarte GPIOs (außer GPIO 20-23)

• RCLASS: Class 0 (kein Jumper)

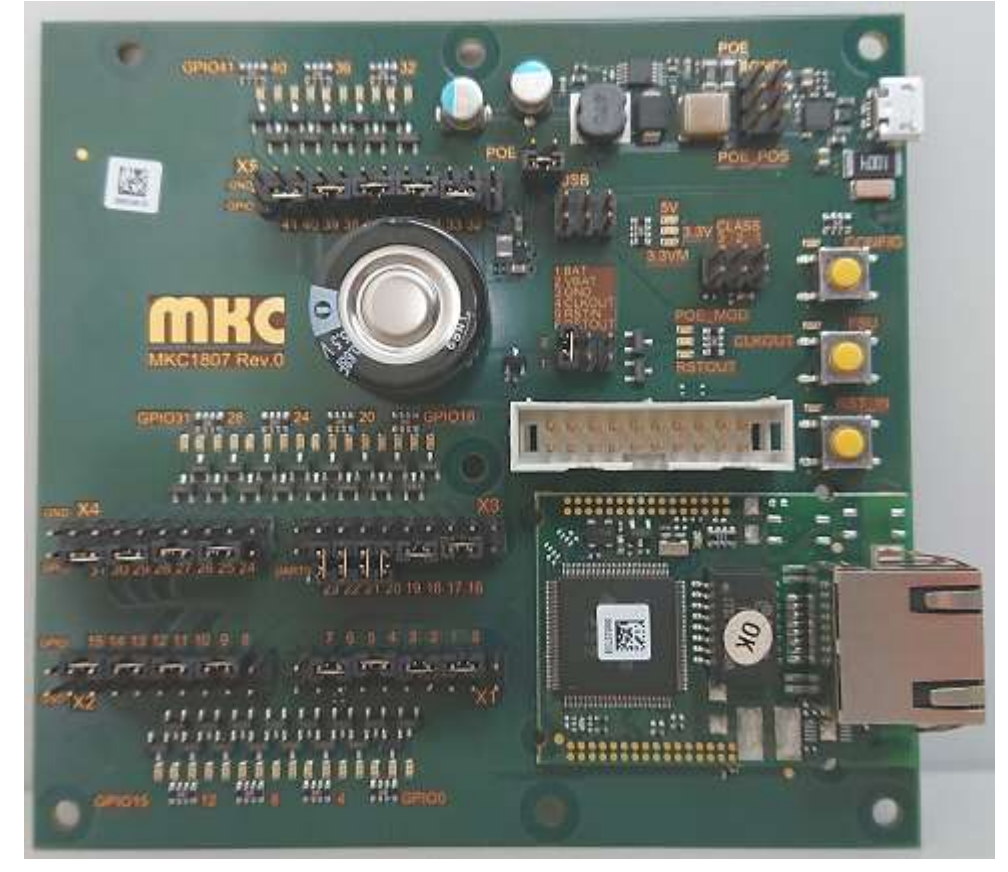

Abbildung 13: Auslieferungszustand eNetEval.1807.STD

#### 4.1 Verpackungsinhalt

- 
- 1 eNetEval.1807<br>• 1 USB-2.0-Kabel • 1 USB-2.0-Kabel 1m (USB-A  $\leftrightarrow$  USB-Micro)<br>• 1 Patchkabel
- 1 Patchkabel<br>25 Jumper 2.5
- 25 Jumper 2,54 Raster (gesteckt)